Crésus - Mode enseignement

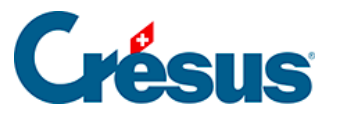

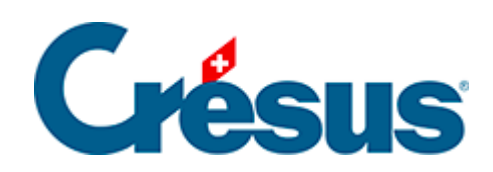

## Crésus - Mode enseignement

[2.6 - Mettre un modèle à disposition des apprenants](#page-2-0)

<span id="page-2-0"></span>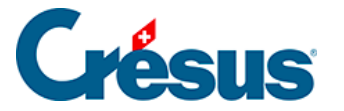

1.

## **2.6 - Mettre un modèle à disposition des apprenants**

Le modèle publié doit être mis à disposition de l'apprenant, pour qu'il puisse recréer l'environnement sur son poste de travail.

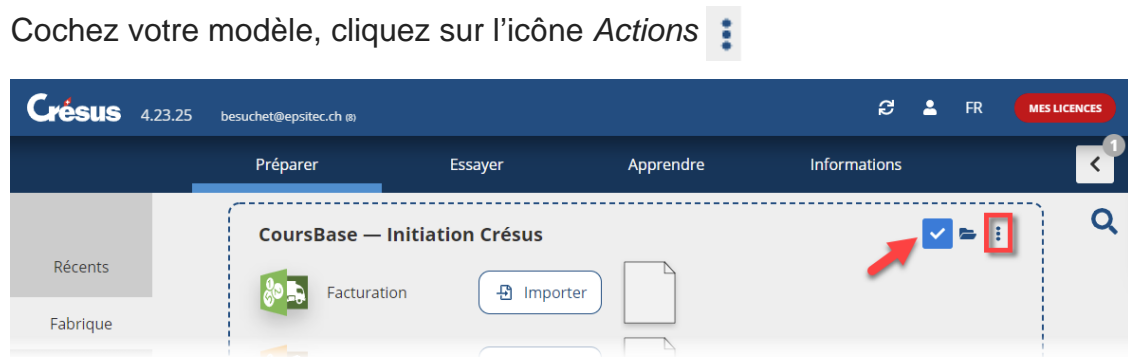

2. Sélectionnez l'option Empaqueter le modèle

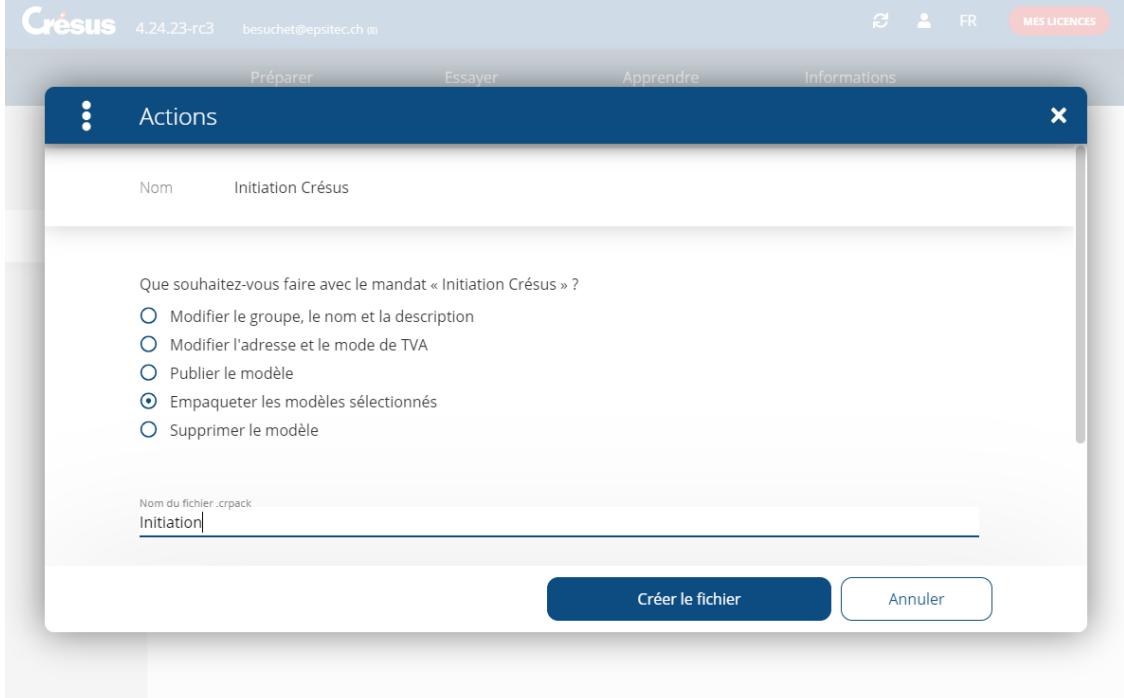

- 3. Saisissez le Nom du fichier .crpack et cliquez sur Créer le fichier.
- 4. Enregistrez le fichier .crpack à l'emplacement de votre choix. C'est ce fichier qu'il faut fournir aux apprenants (dans un partage réseau, sur une clé USB, …) pour qu'ils puissent ensuite créer l'exercice correspondant dans leur environnement personnel (voir ci-dessous).

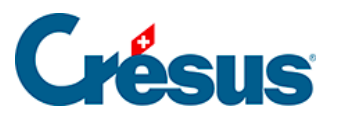

Plusieurs modèles peuvent être cochés et empaquetés dans un seul fichier .crpack. Il suffit de cocher les modèles souhaités.